# *<u>Ukudermavigator</u>*

# *Individual Registration & Login Instructions*

Please follow the instructions below to begin using *Kuder® Navigator* – an online educational and career planning system for today's middle schools and high schools*.*

### *Registration*

- Go to [www.kudernavigator.com.](http://www.kudernavigator.com/)
- Select New Users.
- Select Student and choose your grade level from the drop down menu.
- Click Continue to create your account.
- During the process you will need to create a unique user name and password. Write down your user name and password in the space provided for future reference.

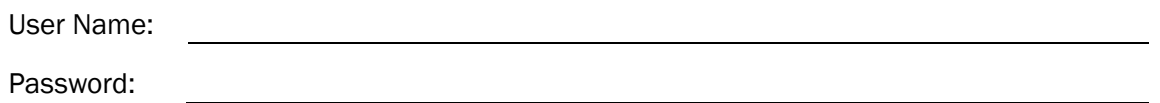

You will also be asked to enter your N Code that was provided by your school.

## **N3355573VJB**

N Code:

- Be sure to check the box next to "I have read and agree to the terms and conditions of use."
- Click Create new Account to complete the process.

#### *Navigator Home Page*

Once you have created your account, you will be directed to your *Navigator* home page to access the system's tools and resources via the top navigation menu. Your home page also provides a link your messages, to do list, recommended links, and account information where you can update your profile, upload a photo, and change your grade level each year.

# *Taking an Assessment*

The first step in the educational and career planning process is learning about yourself.

- Click on Learn About Myself from the top navigation menu.
	- $\circ$  6<sup>th</sup> Graders: Choose Take Interest Checklist to learn about your interests in the six Career Fields.
	- $\circ$  7-12<sup>th</sup> Graders: Choose Take an Assessment and click on one of the assessment titles. To get started, you will select your desired education level/degree that you plan to attain.
- Once you complete the assessments, use your results and the other available tools from the top navigation menu to support your ongoing education and career exploration and planning.

#### *Logging In*

To re-enter your account, go to [www.kudernavigator.com,](http://www.kudernavigator.com/) select Log In, and enter your user name and password.

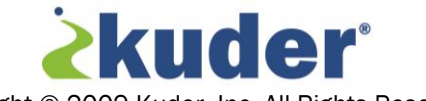

Copyright © 2009 Kuder, Inc. All Rights Reserved.